#### **Accessing Films and Great Courses Through Kanopy**

**Kanopy is a streaming service whose selection offers something for everyone: indie films, documentaries, foreign films, popular cinema, children's shows, and the Great Courses Series.**

**Note that you have 7 play credits each month, and each film you watch is worth one credit. Your play credits reset on the first day of each month, and unused play credits don't roll over to the next month. NOTE: Play credits get deducted after 5 seconds of play for any movie you pick.**

**Movies: Once you've selected a movie to play, you have 72 hours to finish it (or watch it again). Once the 72 hour period is up, if you choose to watch it again, it will incur another play credit.** 

**Great Courses: Once selected, you will have 30 days to complete a Course.**

**Kids' and Family Features: You have unlimited access to the Kids/Family videos, courses, and programming.**

**[Click here to get started.](https://norwichlibrary.kanopy.com/)**

# kanopy

## **Norwich Public Library**

Find a different library  $\rightarrow$ 

#### Get free access to thousands of movies with your library card

Simply add your Norwich Public Library card number and PIN or password

**ADD LIBRARY CARD** 

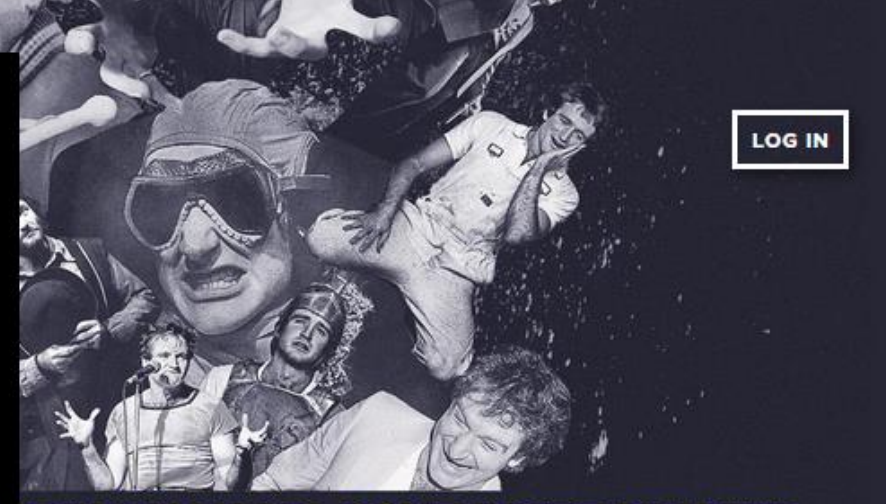

### **JBIN WILLIAMS: COME INSIDE MY MIND**

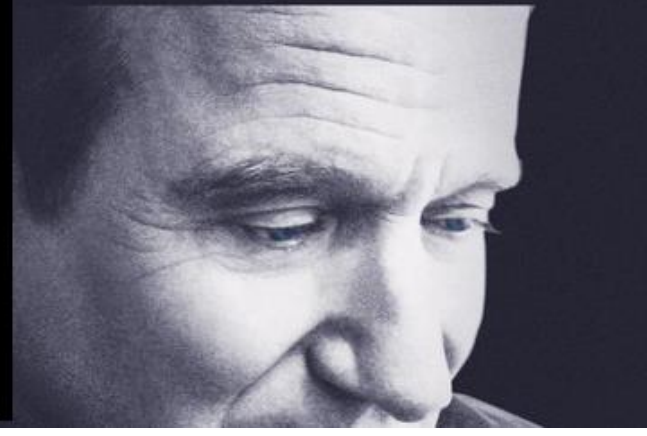

**Enter your library card number and the PIN you use to log into your library account. If you don't know your PIN, contact the library to reset it.**

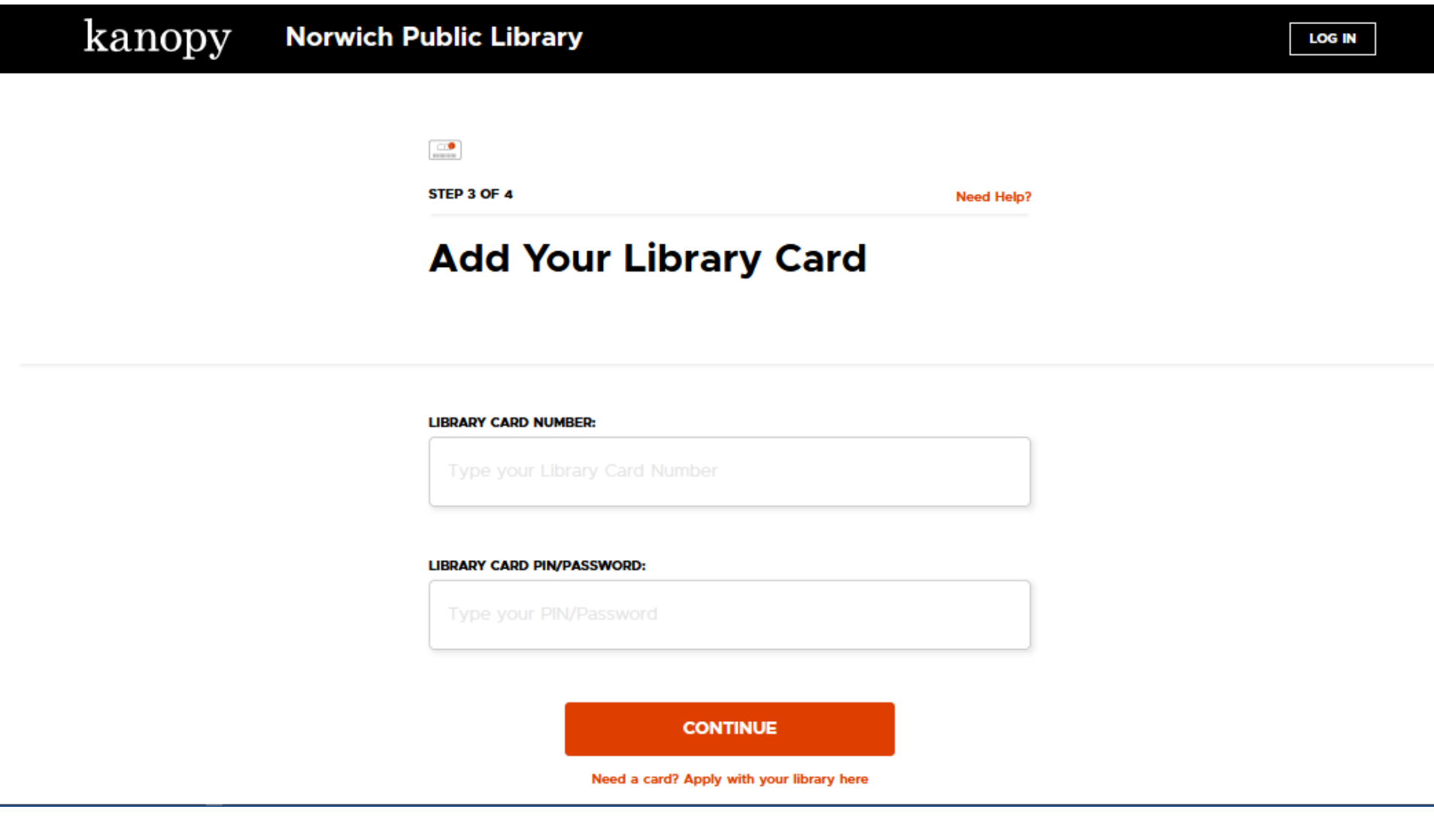

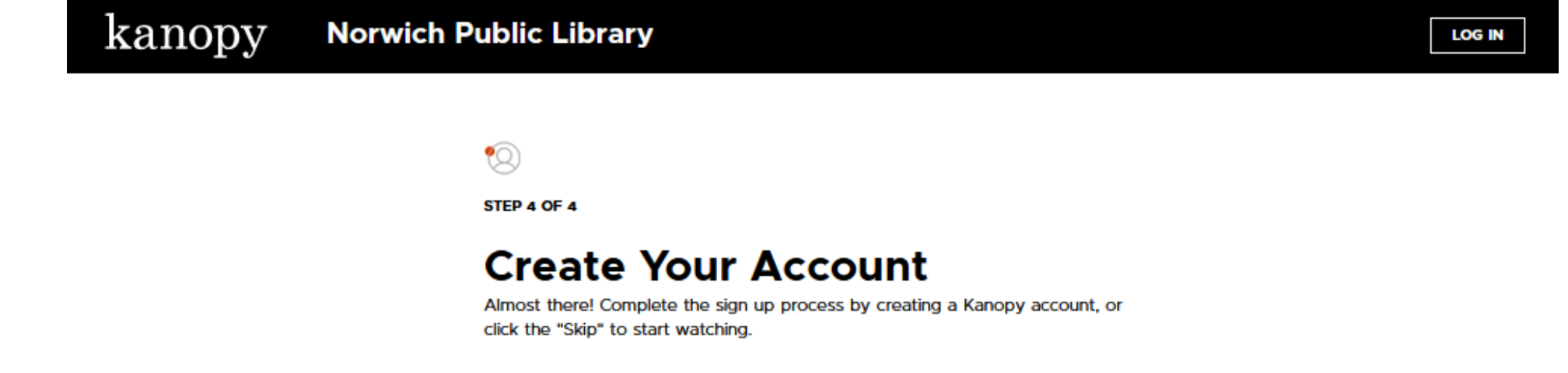

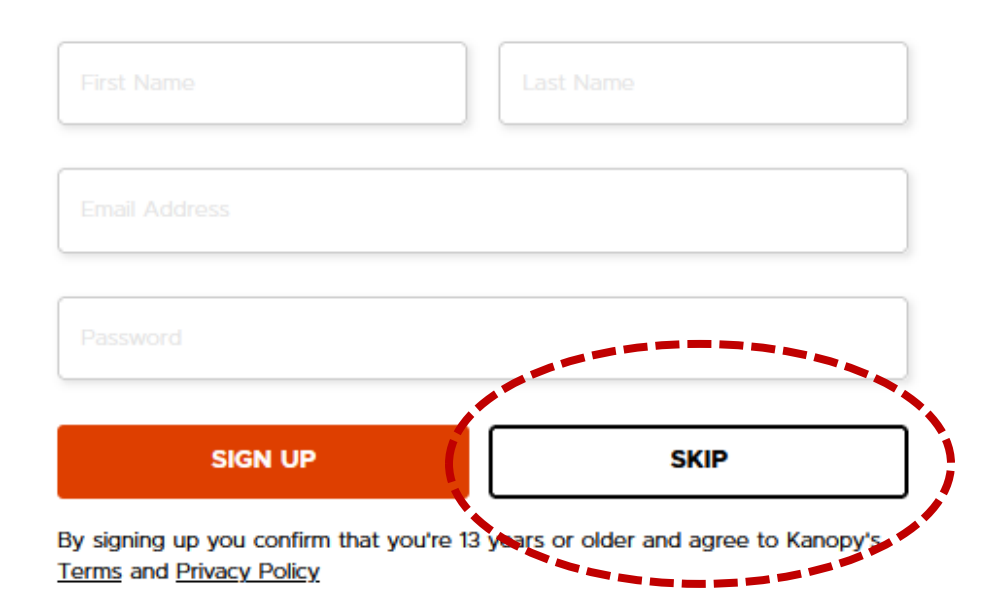

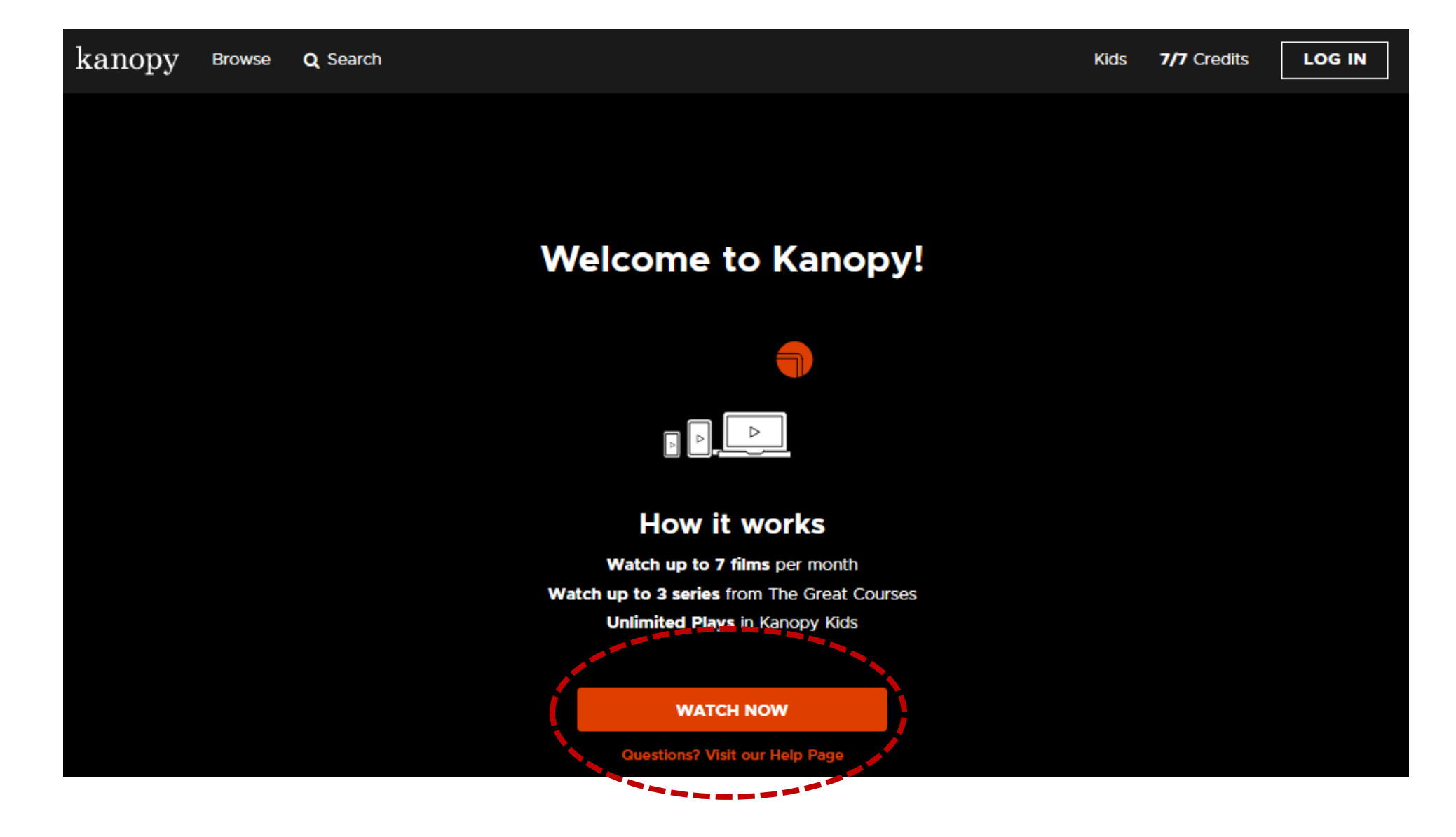

**The Kanopy homepage will look something like this. Browse the suggested films or click "search" to search for something in particular. Place your mouse over a film to see more information about it, and click on it to get a full summary or play the film. You can see how many credits you have left for the month in the upper right corner.**

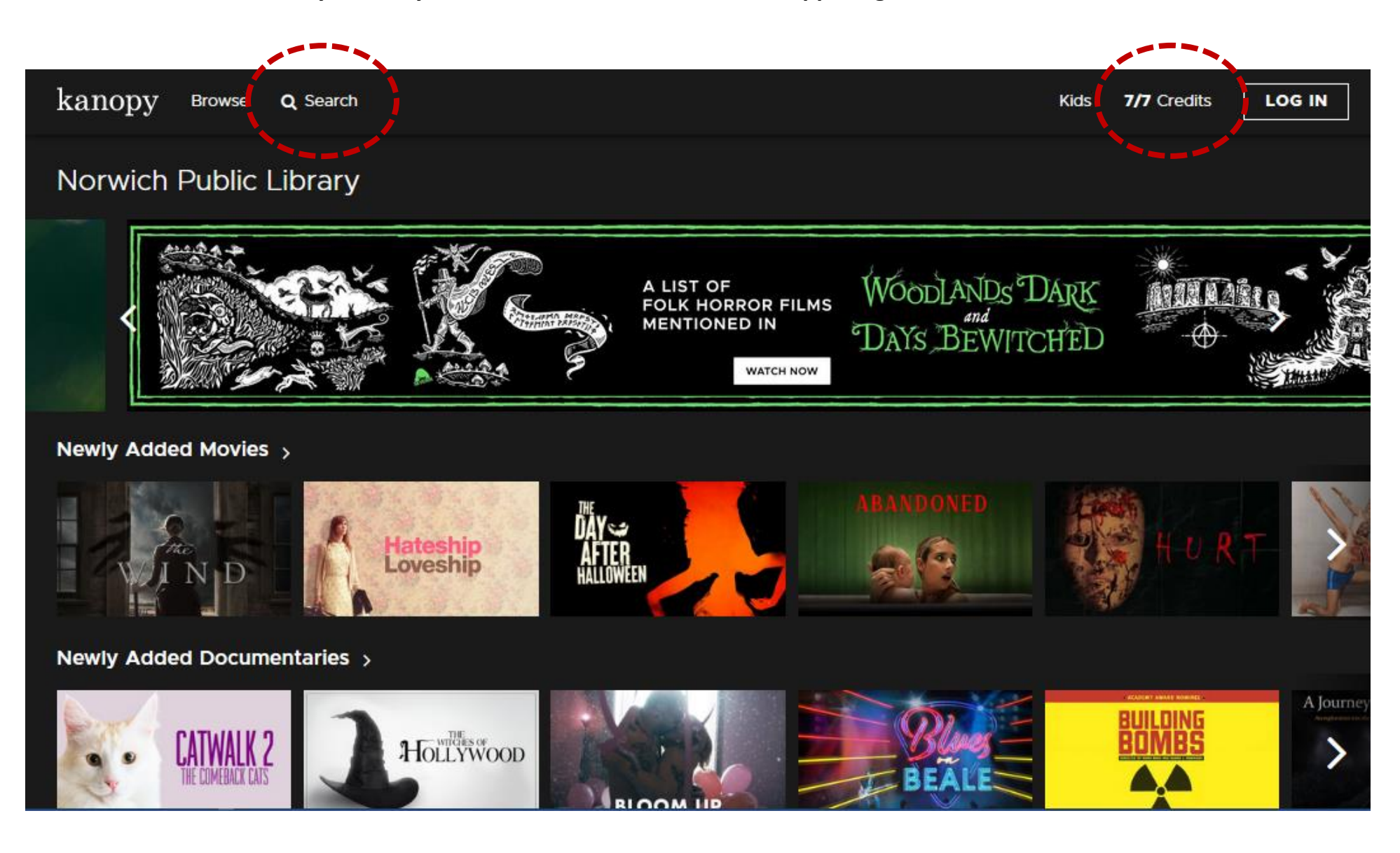

**After you navigate to the main page for a film, click on "Play" to watch it. Remember that watching a film for more than five seconds will automatically deduct a credit from your monthly allowance.**

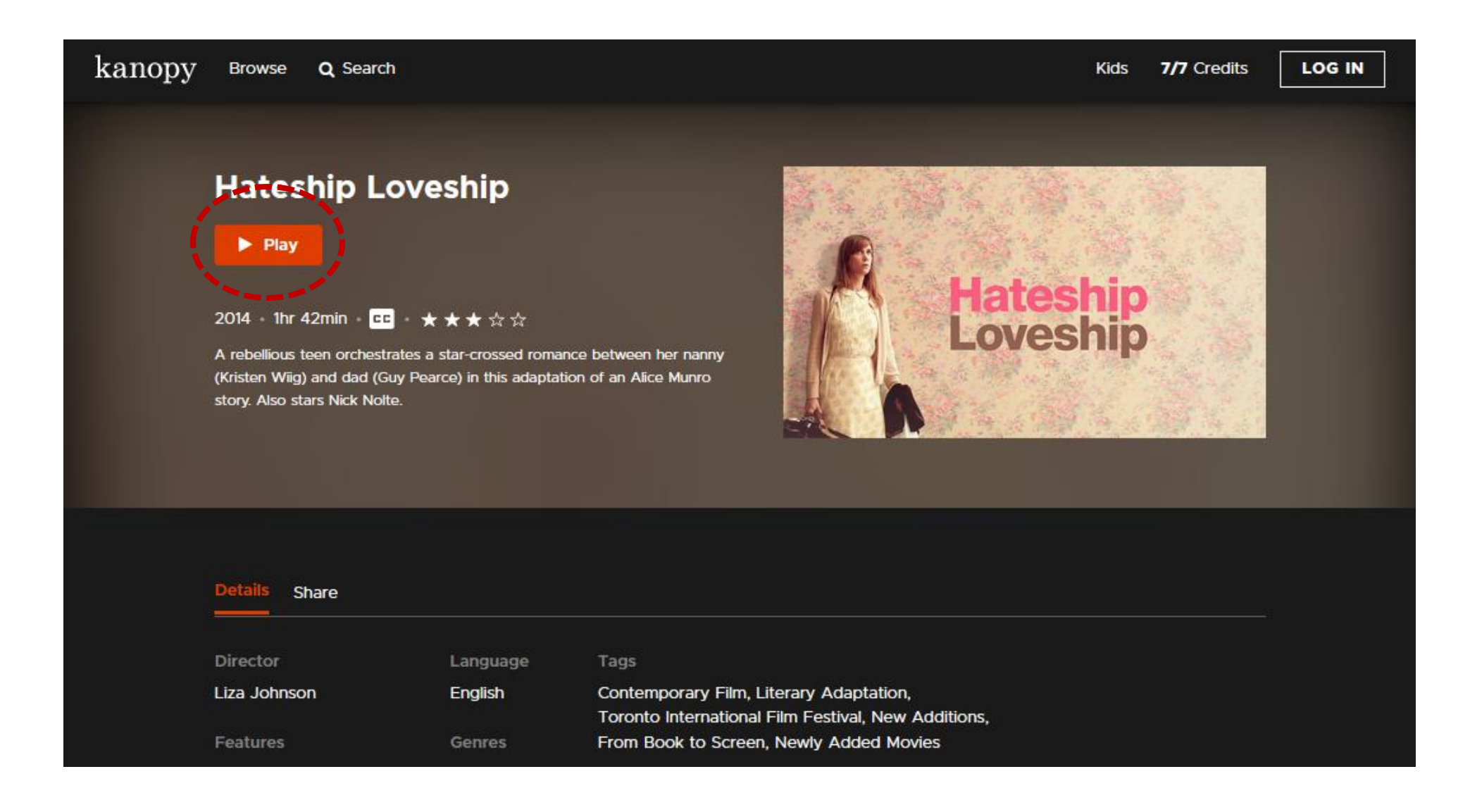

**To access the Great Courses, click on the search button and type in "Great Courses." Then click on the suggested match, "The Great Courses."**

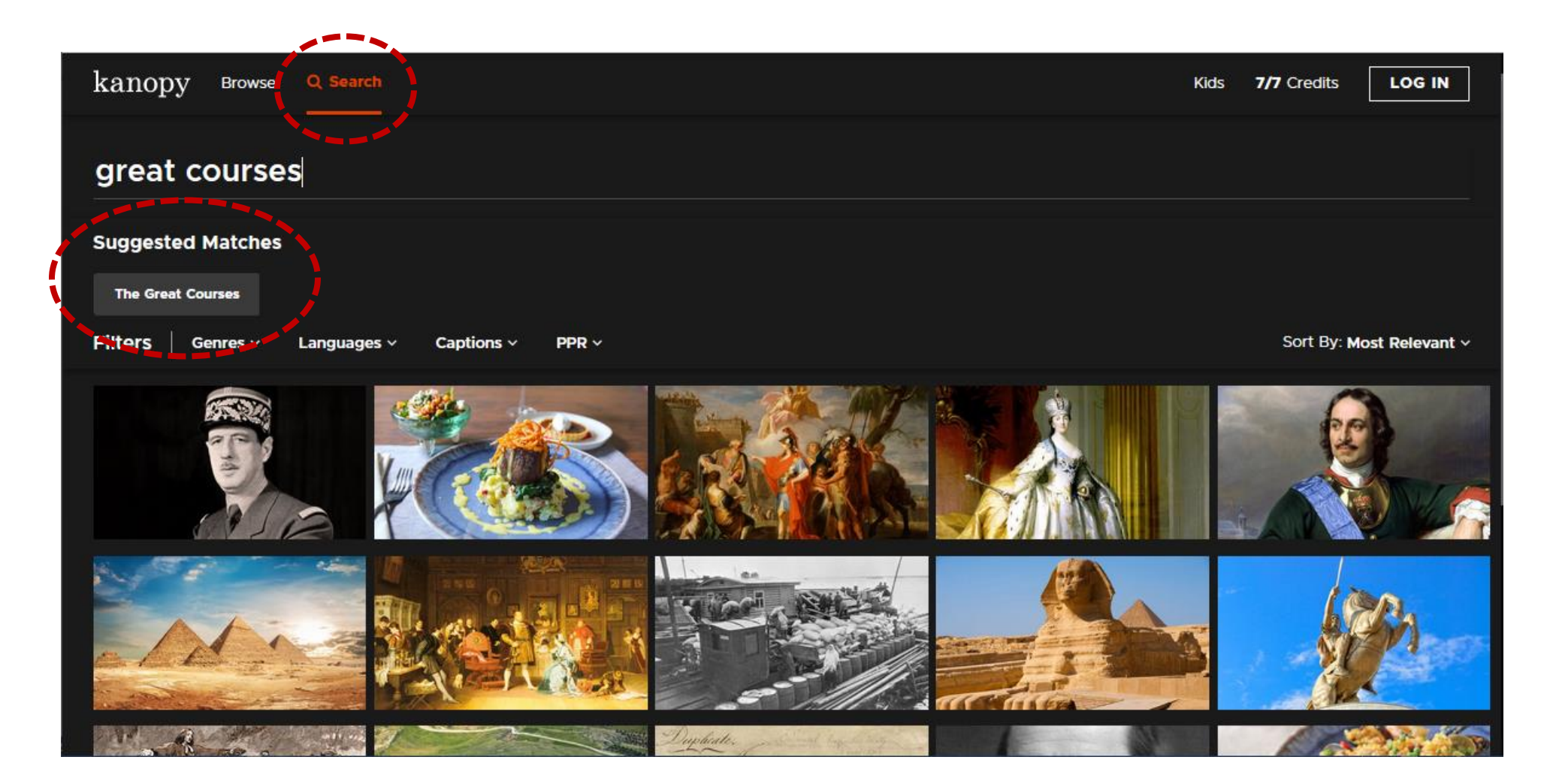

**You'll then be brought to a page that lists all of the Great Courses available. You can browse by topic. Click on a course to read more about it and start watching.**

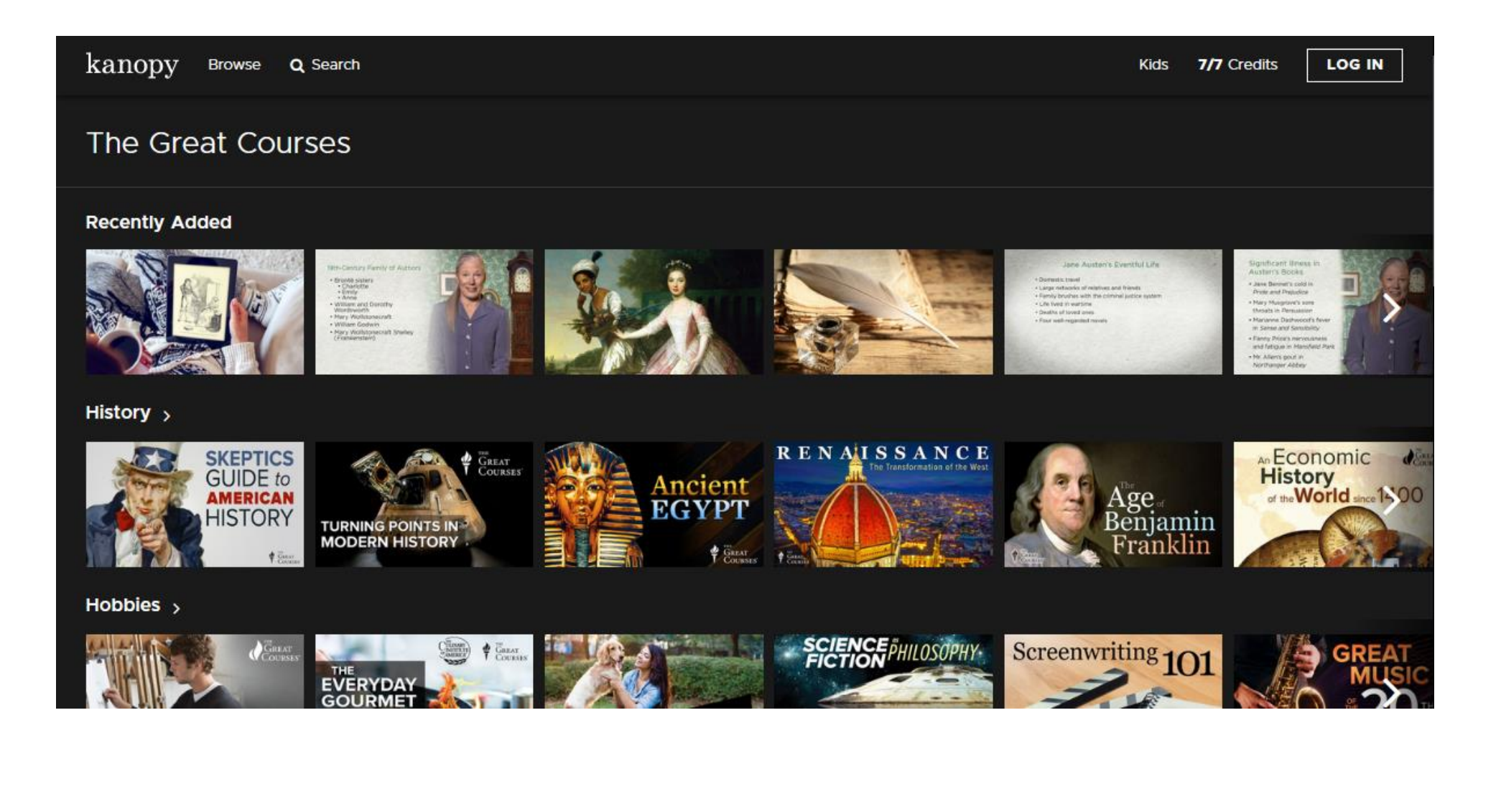